# WordPress and Python Integration

2 Comments

[Nowadays, many of the world's top websites are powered by WordPress. WordPre](https://blog.arashtad.com/cms/wordpress/wordpress-and-python-integration/)ss users can use the blogging platform to create blogs and online shops to sell their products. Although PHP is the language behind WordPress plugins, companies use other programming languages to access WordPress and automate their workflow. Python is a widely used automation language because of its simplicity, wider applications, and a greater variety of libraries. Developers can integrate WordPress websites with other applications by connecting WordPress Python through the WordPress REST API.

## Is Python WordPress Integration Possible?

At first glance, it looks kind of weird to use WordPress with Pyt integration. However, since many of the useful libraries we know languages that can be wrapped in Python using the exec() function, integration. The good news is that it is possible to access Word

[Blog](https://blog.arashtad.com/) [Press](https://press.arashtad.com/) [Market](https://market.arashtad.com/) [TUTORIALS](https://tuts.arashtad.com) [Services](https://arashtad.com/services/) [Portoflio](https://demo.arashtad.com/)

Data Analysis and other business purposes. you'll learn how to in this article. Additionally, you'll learn how connecting WordPress

#### WordPress Overview

In addition to being an open-source Content Management System development platform. Developed in 2003, it has become the mo market, with 43% of the top 10 million websites using it. It is with software is free to install and anyone can take advantage of its design, media galleries, online stores, etc.Its user-friendly inte pages. its drag-and-drop features make it easy for users to add variety of plugins, extensions, and themes that make creating a features to your website using free and paid plugins. WordPress rank higher in SERPs (Search Engine Result Pages).

WordPress Advantages:

**Simplicity** 

Learning WordPress is so easy because you don't have to learn user-friendly UI that helps you develop your customized website.

SEO-Friendly

WordPress comes with SEO-friendly tools that help the users ha engines and getting more traffic.

Easy Installation and Upgrades

In many cases, you can install WordPress with one click on a we

Themes and Plugins

With WordPress, users can easily customize their websites with

### Python Overview:

Guido Von Rossum developed Python in 1991 as an open-source, is widely used in a variety of fields such as Machine Learning, A Analytics, and Deep Learning. This programming language enabl efficiently. With a huge global community, many tech giants like Python makes it easier for users to test and debug applications all major databases.

Python Advantages:

Simple

With Python, developers can perform any task in short-line code workflow.

Portable

Python code written on one system can run another system without and the parameters.

#### Scalable

In comparison to other programming languages, Python is able t problems that other languages cannot solve.

### Python WordPress Integration Steps:

After all the details we considered about Python and WordPress post writing, update the post, and delete it. To access your Wor WordPress REST API. To set up WordPress Python Integration, for

1. Log in to your WordPress account and navigate to your dashb navigation bar.

2.click on the Add New button and search for the Application

3. Click on the Install Now button and then click on the Activa

4. Now, go to your profile settings and select the user.

5. Now, you should be able to see a section for Application Pas Password Name . Provide a valid name such as python\_integrat

6. Then, click on the Add New button. It will show you a pop-u store it in a safe location because you cannot access it again.

Now we are all set up for entering our python scripts.

Python Scripts for interacting with WordPress

In this section of our tutorial, you will learn how to use WordPre Update Delete) operations on your website. We will run 3 codes deleting it. Notice that we will run these scripts on the local ho sure everything works the way it should, you can run it on your

1. Creating a New Post:

'date' : '2022-08-31T08:08:00'

By using the following python script, you can create a new Word

import requests import base64 import json username = "your WordPress Username" password = "your Application Passwords password" UserPass = username +  $\cdot$   $\cdot$  + password UserPassEncoded = base64.b64encode(UserPass.encode()) header = { 'Authorization' : 'Basic' + UserPassEncoded.decode( 'utf-8' )} url = "http://localhost/wordpress/wp-json/wp/v2"  $post = \{$ 'title' : 'This is a Test from Python Scripts'<br>'content' : 'Hello, this content is published u : 'Hello, this content is published using Python codes' status' : Tello,<br>'externale : 'publish' 'categories' : 5,

[Blog](https://blog.arashtad.com/) [Press](https://press.arashtad.com/) [Market](https://market.arashtad.com/) [TUTORIALS](https://tuts.arashtad.com) [Services](https://arashtad.com/services/) [Portoflio](https://demo.arashtad.com/)

```
content = requests.post(url + \n '/posts', headers= header, json =post)
print(content)
2. Updating the Post:
With the aid of the code written below, you can update the post
import requests
import base64
import json
username = "your WordPress Username"
password = <sup>r</sup> your Application Passwords password"UserPass = username + \cdot \cdot \cdot + password
UserPassEncoded = base64.b64encode(UserPass.encode())
header = { 'Authorization' : 'Basic' + UserPassEncoded.decode( 'utf-8' )}
url = "http://localhost/wordpress/wp-json/wp/v2"
postID = 2post = {<br>
'title': Updated Content'
 'content' : 'Hello, content updated successfully.'
content = requests.post(url + \frac{1}{1} + postID, headers= header, json
=post)
print(content)
3. Deleting the Post:
Using the following code you can delete the post that you have
import requests
import base64
import json
username = "your WordPress Username"
password = 'your Application Passwords password'UserPass = username + \cdot \cdot + password
UserPassEncoded = base64.b64encode(UserPass.encode())
header = { 'Authorization' : 'Basic' + UserPassEncoded.decode( 'utf-8' )}
```
[Blog](https://blog.arashtad.com/) [Press](https://press.arashtad.com/) [Market](https://market.arashtad.com/) [TUTORIALS](https://tuts.arashtad.com) [Services](https://arashtad.com/services/) [Portoflio](https://demo.arashtad.com/)

```
url = "http://localhost/wordpress/wp-json/wp/v2"
```

```
postID = 3post = \{'title' : 'Updated Content'
 'content' : 'Hello, content updated successfully.'
content = requests.post(url + \frac{1}{1} + postID, headers= header )
print(content)
```
Advantages of python WordPress Integration

1. By using WordPress Python Integration, users can create data applications.

2. Using WordPress Python Integration, companies are able to c digital experiences.

3. With WordPress Python, companies can develop cross-channe APIs.

#### **Conclusion**

Throughout this article, you learned about WordPress, Python, a also read about how WordPress Python automates workflows and implementing some backend logic, companies can use WordPress Analysis techniques on their website data.

```
Blog Press Market TUTORIALS Services Portoflio
```
# Join Arashtad Community

## Follow Arashtad on Social Media

We provide variety of content, products, services, tools, tutoria purpose can cover only one or few parts of our updates. We ca eBooks on Youtube. So, for not missing any high quality origina make sure you follow us on as many social networks as you re different social media services.

# Get Even Closer!

Did you know that only one universal Arashtad account makes Creating an Arashtad account is free. Why not to try it? Also, entries. Use all these benefitial free features to get more invol services, tools, tutorials, etc. that we provide fr

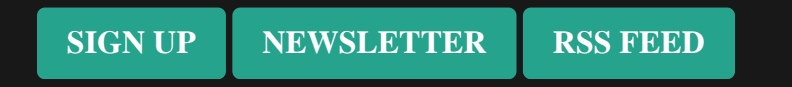